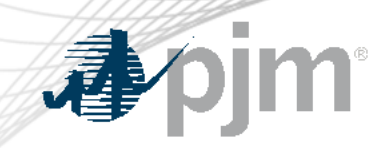

# PJM Energy Offer Verification Process Overview

Vijay Shah

Lead Engineer, Real-Time Market Operations Jennifer Warner-Freeman Lead Economist, Performance Compliance Joseph Tutino Sr. Engineer, Real-Time Market Operations

Special MIC: Energy Offer Verification Education Session December 6, 2023

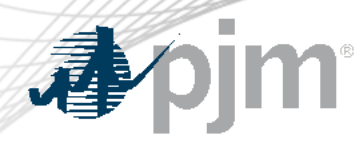

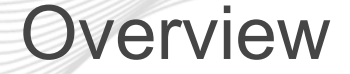

- Preparation for Winter Energy Offer Verification
- Review Offer Verification process for Incremental Offers above \$1000/MWh
- Review Exception Request Process
	- New Markets Gateway Feature
- Review Offer Verification process for Composite Offers above \$1000/MWh

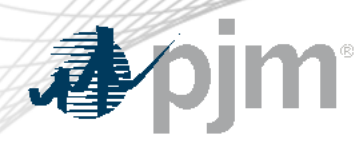

# Preparation for Offer Verification

# Participants confirm access to:

- PJM Markets Gateway
- Member Information Reporting Application (MIRA):
	- Fuel Cost Policies are up-to-date
	- All cost offer information in the COA MIRA module is accurate and complete
		- For example, the heat input curve, fuel adders and other relevant inputs are consistent with the submitted energy offers
- XML Setup for Fuel Price Exception Step 1 in Markets Gateway
	- XML setup not required but may be helpful

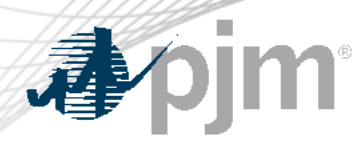

# Energy Offer Verification Background

- FERC Order 831 requires validation of incremental energy offers above \$1000/MWh prior to being eligible to set LMP
- Composite Energy Offers above \$1000/MWh require validation before being eligible to set LMP
- Offers > \$1,000/MWh that fail initial validation are capped at \$1,000/MWh in Markets Gateway
	- Stakeholders have the opportunity to submit an Exception Request
	- Supporting documentation required for PJM to review request
- **Prior to submission of any Exception Request, ensure the incremental offer(s) are submitted by 11:00AM EPT for potential consideration in the DA Market**

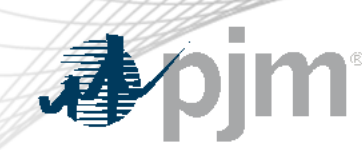

# Energy Offer Verification Background

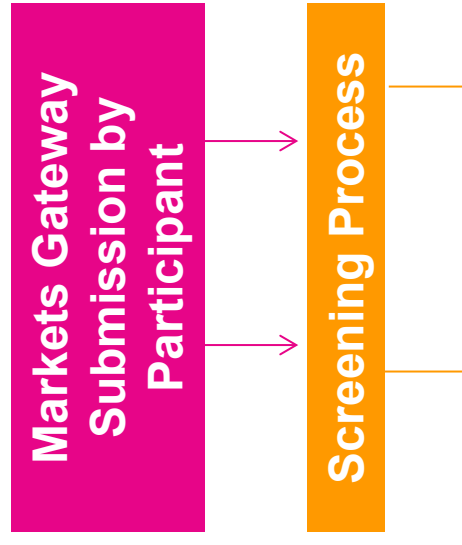

### **Passed Segments**

• **Eligible to set LMP**

### **Offer Fails/Partially Fails**

- Offer capped at the higher of \$1,000/MWh or highest verified segment
- Market seller may request Exception

**Request**

**Exception** 

Exception

### **Offer Fully Verified** • Eligible to set LMP

### **\*Offer Partially Verified**

Offer is capped at the highest verified segment

### **\*Offer Fails Exception**

• No segments verified; offer is capped at \$1,000/MWh

**There is no requirement to make any verbal communication to PJM when submitting an offer above \$1000/MWh or making an exception request. Please send all notifications/questions to [EnergyOfferVerification@pjm.com](mailto:EnergyOfferVerification@pjm.com)**

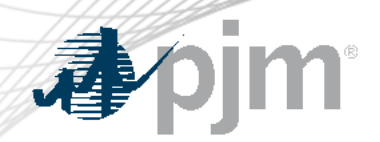

# Incremental Energy Offer Verification Process Overview

- Submit Incremental Offers to the Offer Updates Screen in Markets **Gateway**
- Incremental Offers submitted over \$1000/MWh are subject to Markets Gateway automated screen validation
- Incremental Offers that fail validation will be capped at \$1000/MWh or highest approved segment
- Stakeholders have the opportunity to submit an Exception Request for Incremental offers that fail validation via the new screen, "Fuel Price Exceptions"
- Exception Requests that are submitted via the new screen are only valid for energy offers over \$1000/MWh and fail initial validation

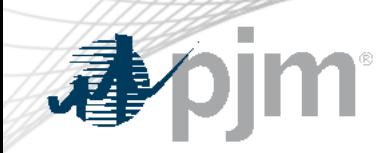

### Incremental Energy Offer Verification

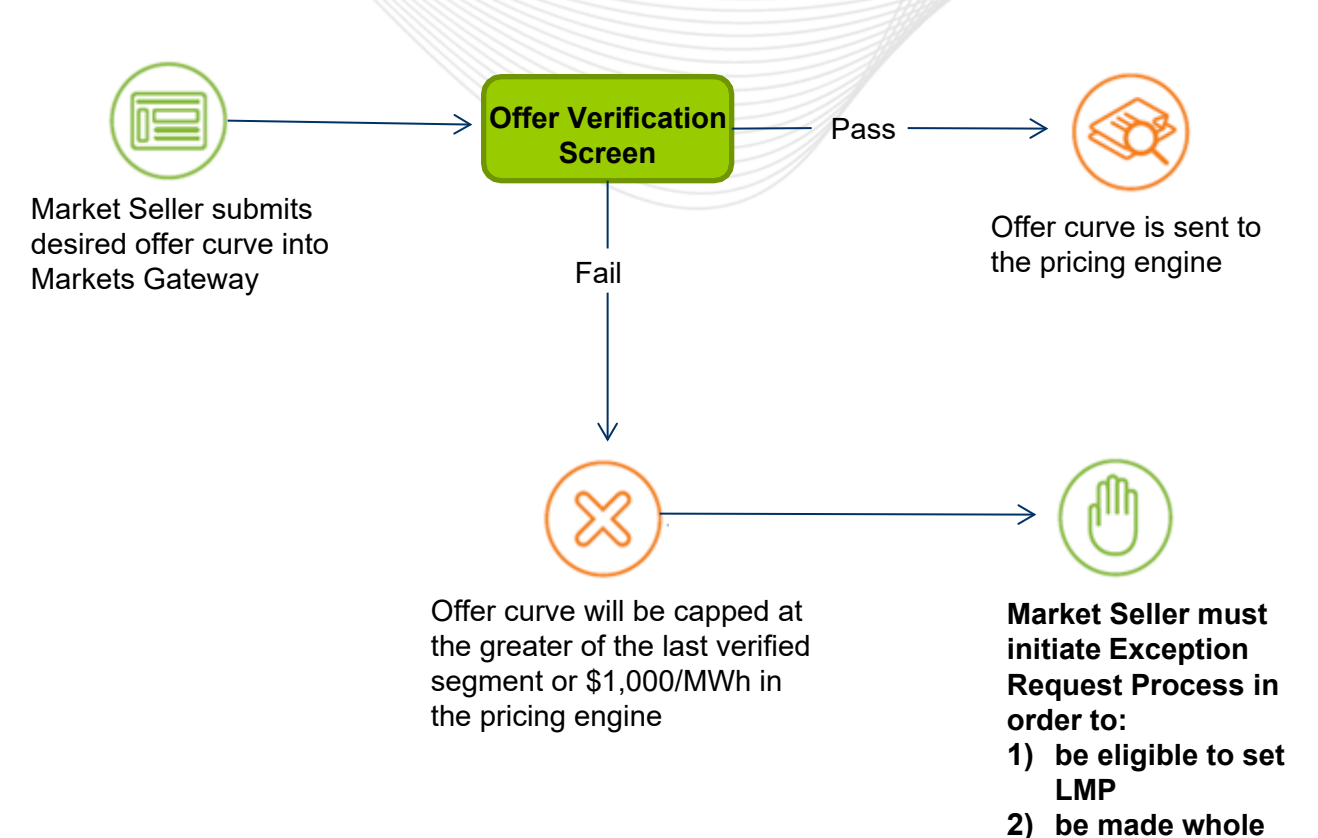

**Markets Gateway has internal automation logic to screen offers with data it has on the fuels market and may pass the offer on its own. Only if this fails and the offer is capped is there a need to submit an exception request.**

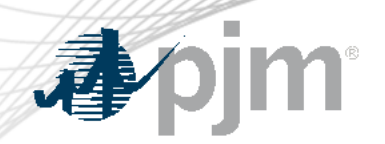

### Exception Process – Incremental Offer

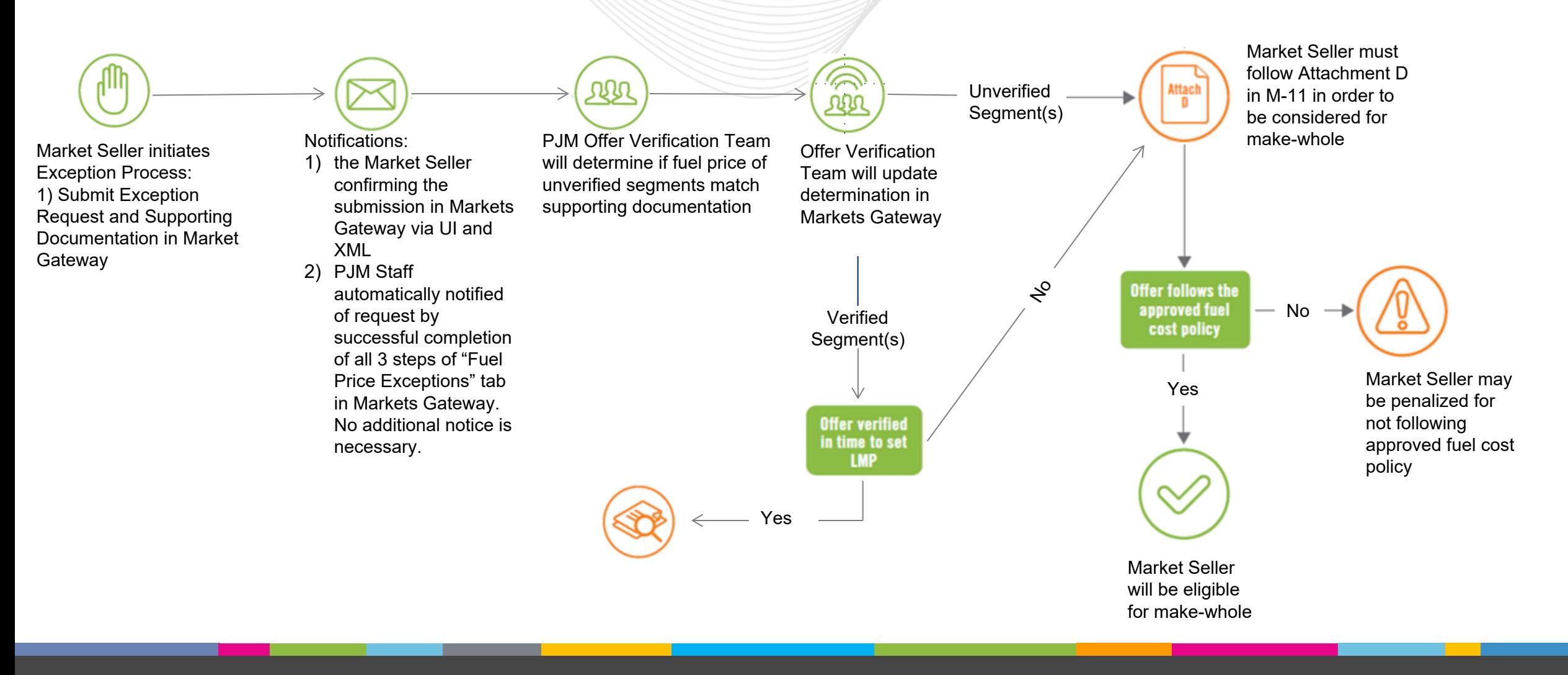

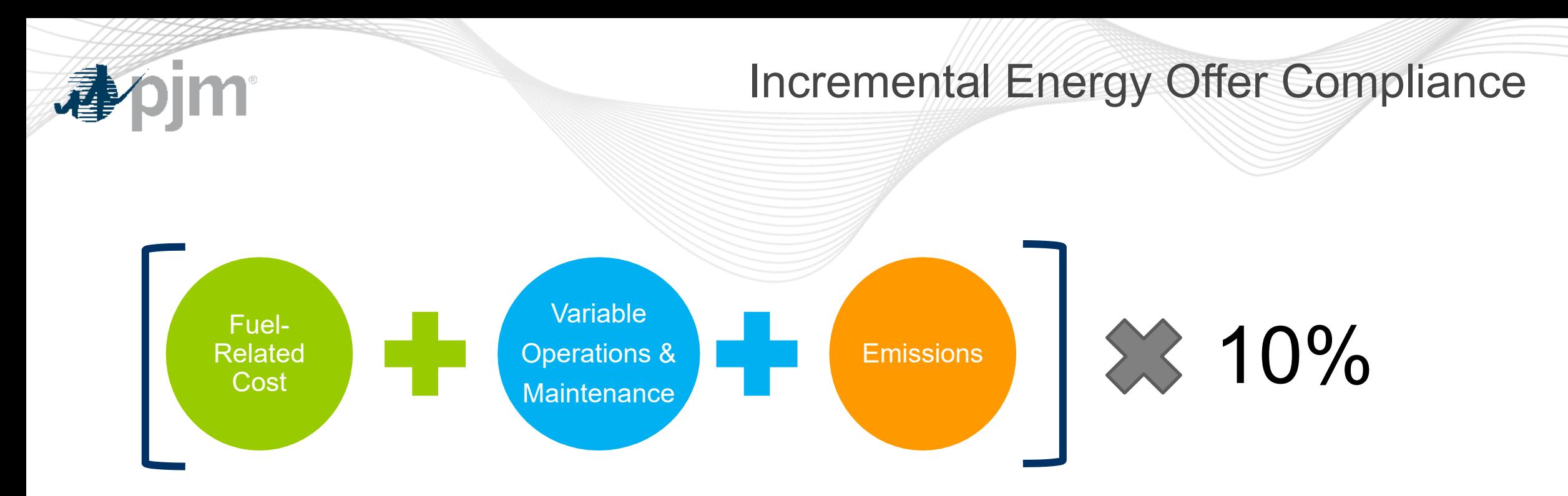

- Fuel-Related Costs must follow the approved Fuel Cost Policy
- Variable Operating Cost and Maintenance Adders must be approved by PJM in order to be included
- Emissions rates must be approved by PJM in order to be included

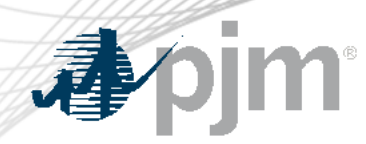

- The 10% adder for incremental costs above \$1,000/MWh is gradually reduced to zero:
	- $-$  For incremental cost  $\le$  \$1,000/MWh, adder is up to 10% of incremental cost
	- $-$  For incremental cost  $> $1,000/MWh$  and  $\leq $1,900/MWh$ , adder is up to \$100/MWh (Capped)
	- For incremental cost > \$1,900/MWh and <=\$2,000/MWh, adder is up to \$2,000 minus incremental cost
	- For incremental cost > \$2,000/MWh, adder is equal to zero.
- $\triangle$  Cost-based offers that do not adhere to the limitations of 10% adder will be subject to penalties

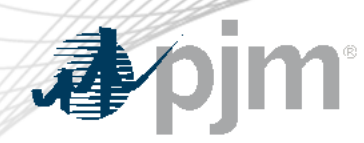

## Fuel Cost Policy Updates

- Fuel Cost Policy updates since Winter 2021/22:
	- **Weekend/Holiday Natural Gas Estimates.** Default assumption is that market participants are using weekend strip for commodity estimate, unless otherwise specified in their approved fuel cost policy.
	- **Rebid and Intraday Updates.** Rebid and intraday updates to the maximum allowable cost offer must follow the triggers (e.g. time window, pipeline events) specified in the fuel cost policy. Additional triggers must be identified in the approved fuel cost policy in order to update offers more than once per day.

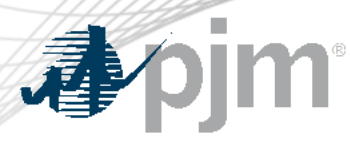

# New Functionality for 2023

- Effective 12/1/23, new feature for Winter 2023-24 and onwards requires participants to submit supporting documentation for Exception Requests directly in **Markets Gateway > Schedules > Fuel Price Exceptions** screen
- Available in TRAIN environment
- New screen in Markets Gateway enhances the current process by:
	- Simplifying Exception Request submission for Stakeholders
	- Simplifying Exception Request processing for PJM
	- Removing the need for SharePoint (site retired 12/1/23) and additional user accounts
	- **XML submissions supported for Step 1 ONLY**
- Markets Gateway User Guide updated to reflected latest enhancements
- Manual 11 Language changes endorsed by MIC/MRC and effective 11/15/23. (Version 127)

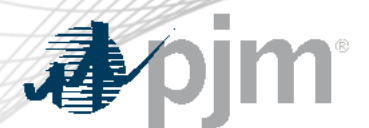

### First - Submit Incremental Energy Offers on Offer Updates Screen

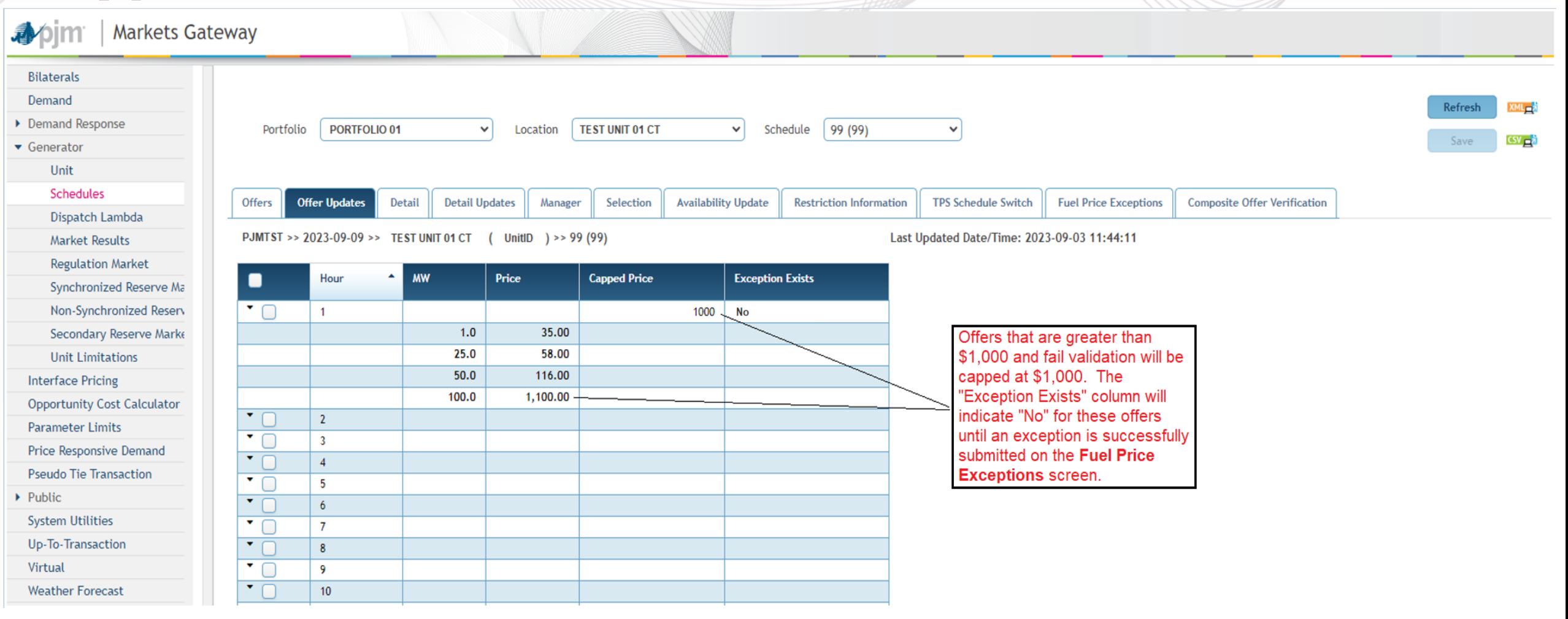

# Second – Complete Exception Request

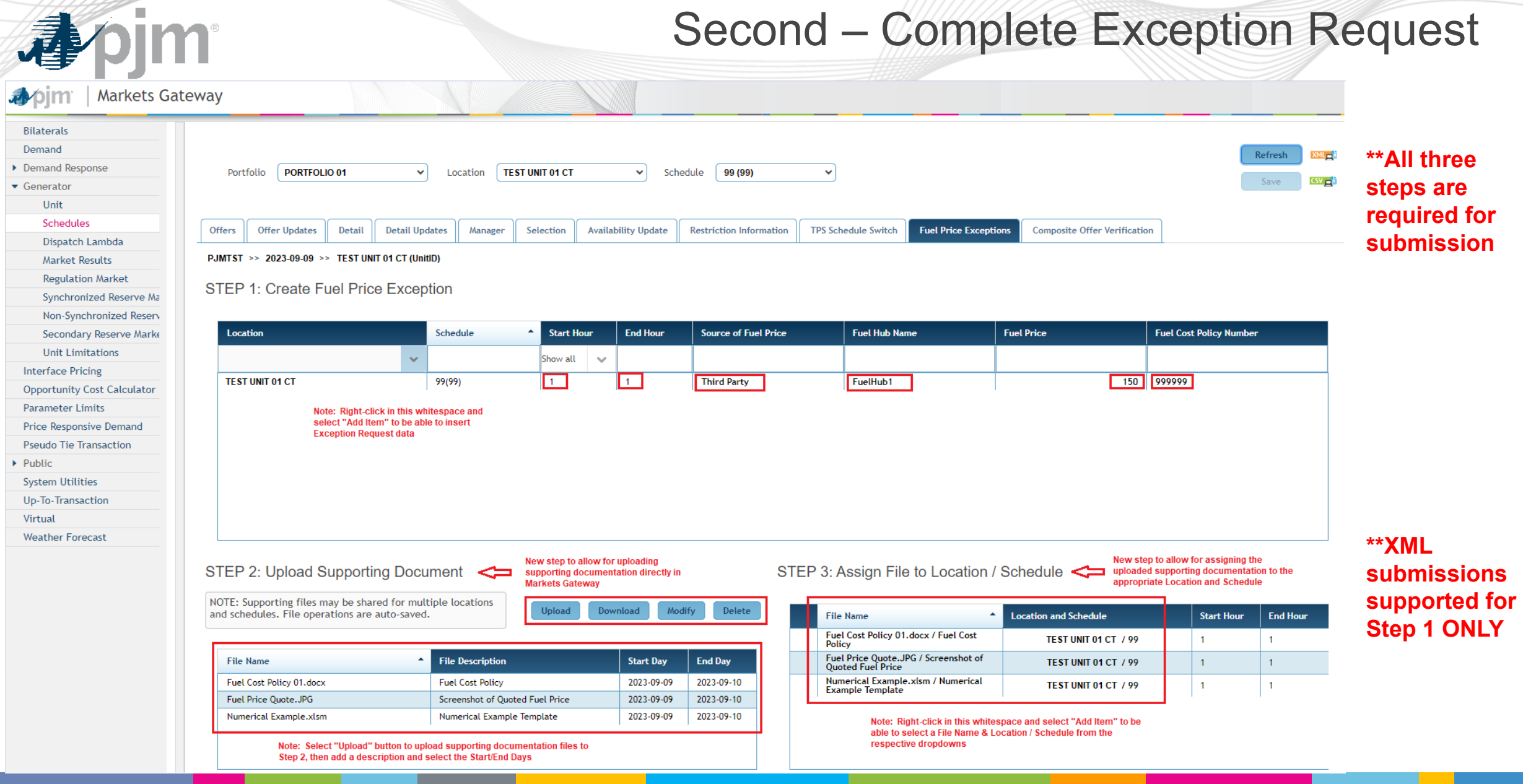

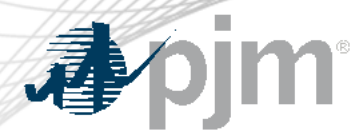

# Second – Complete Exception Request

**Summary of Annotations from Previous Slide**

- All 3 Steps required for successful submission.
- XML submissions supported for Step 1 ONLY.
- Step 1: Existing step in Markets Gateway
	- Right-click in the white space and select "Add Item" to be able to insert Exception Request data
- Step 2: New step to allow for uploading supporting documentation directly in Markets Gateway
	- Select "Upload" button to upload supporting documentation files to Step 2, then add a description and select the Start/End days
- Step 3: New step to allow for assigning the uploaded supporting documentation to the appropriate location/schedule.
	- Right click in the whitespace and select "Add Item" to be able to select a file name & Location/Schedule from the drop downs. Drop Downs will be pre-populated with data if Steps 1 and 2 are completed.

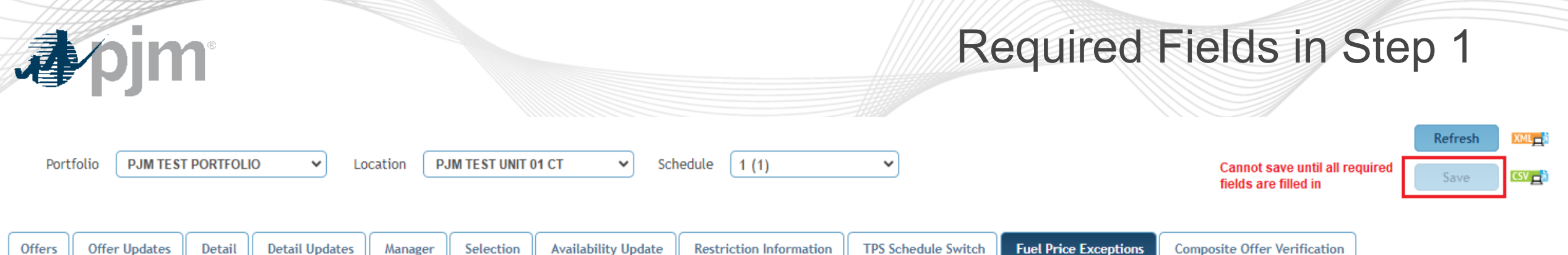

PJMTST >> 2023-11-05 >> PJM TEST UNIT 01 CT (UnitID)

### STEP 1: Create Fuel Price Exception

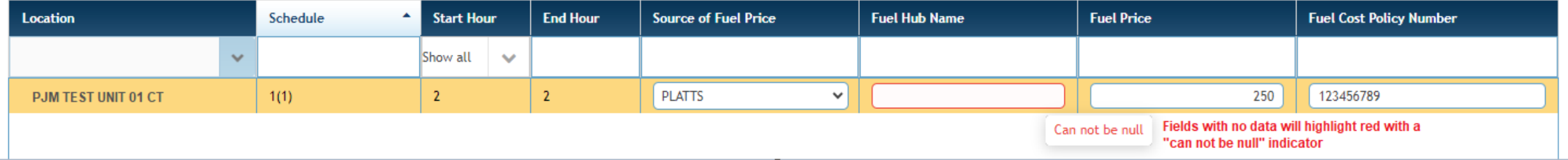

**Please provide the commodity price only in the "Fuel Price" field and account for any other adders/emissions in your numerical example which should also be reflected in COA MIRA module.**

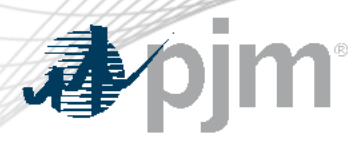

Markets Gateway Step 2 Details

- PJM will review the approved Fuel Cost Policy and the supporting data that is provided to determine if exception should be granted
- Required documentation to be submitted:
	- Receipt, screenshot of ICE, brokers quote, etc. to verify estimated fuel cost
	- Highlighted/Annotated relevant portion of the approved Fuel Cost Policy to help expedite the review process
	- Excel document showing the construction of the Cost Development **Calculation**
- SharePoint/PJM Connect submissions of supporting documents will no longer be supported and login to this site is **no longer** needed to be maintained.

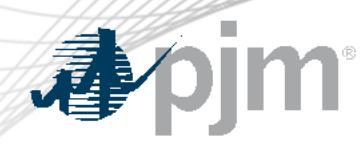

# Step 2 Submission Key Notes

- All fields are required including the file name, description, and start/end dates
	- Files can be applicable for and span multiple days
- A user cannot submit duplicate file names for a unit. Please add specifics to file name such as a date to make every file name unique
	- Example: *quote.jpg* cannot be submitted twice including for different market days
- Files are available to participant/subaccount
	- Files can be applicable for multiple portfolios
- All files uploaded are subject to virus scanning by PJM
- Individual file uploads cannot exceed 500MB
- Do not upload .zip files

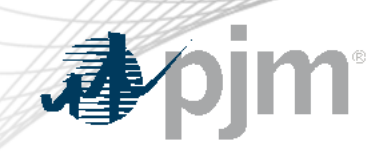

# Null File Name & Description Error in Step 2

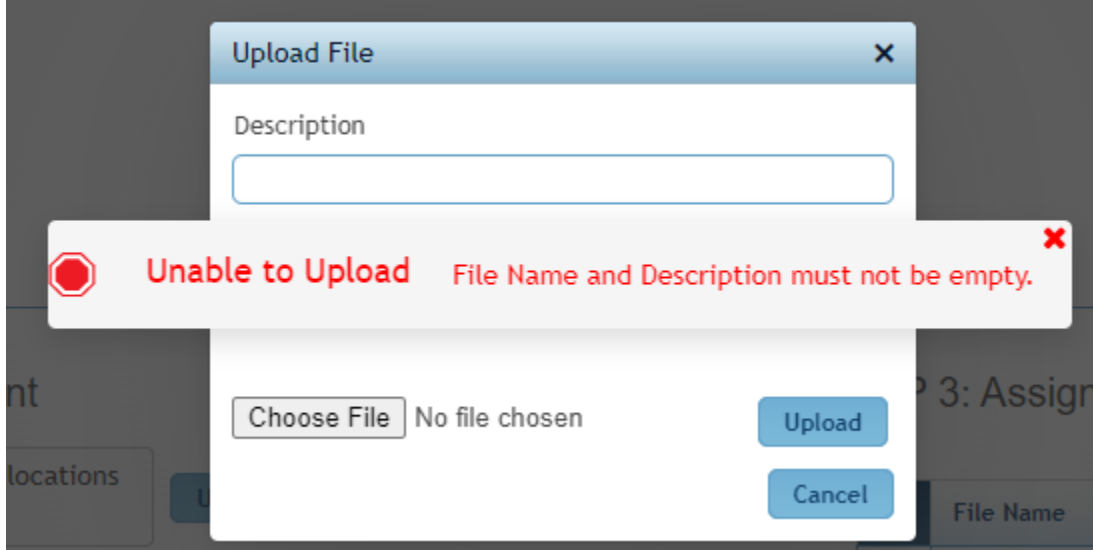

# Start Day >= End Day Error in Step 2

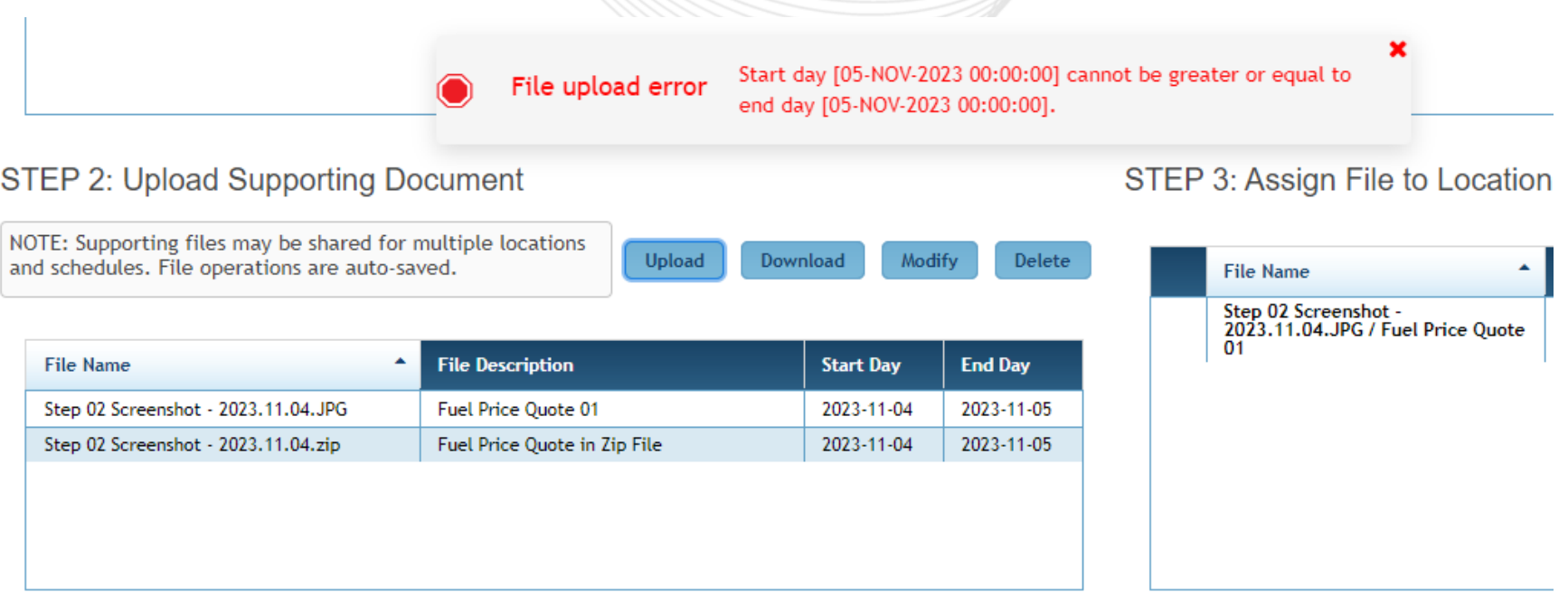

To ensure a timely review of your exception request, please complete all steps and save the changes.

Example: If files are applicable to 11/4, then Start Day is 11/4 and End Day is 11/4. If files are applicable to 11/4-11/5, then Start Day is 11/4 and End Day is 11/5.

# Duplicate File Upload Error in Step 2

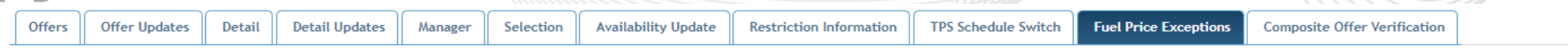

PJMTST >> 2023-11-04 >> PJM TEST UNIT 01 CT (UnitID)

STEP 1: Create Fuel Price Exception

pjm

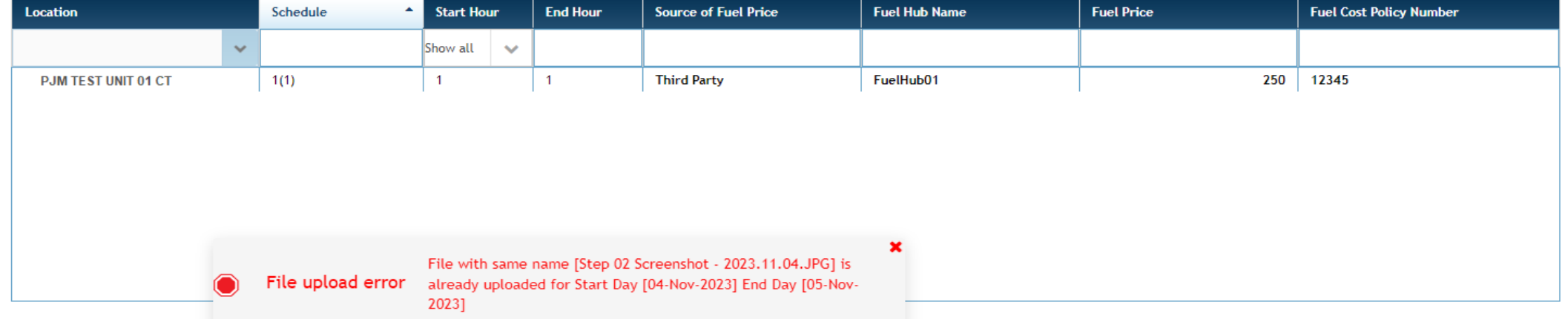

### STEP 2: Upload Supporting Document

STEP 3: Assign File to Location / Schedule

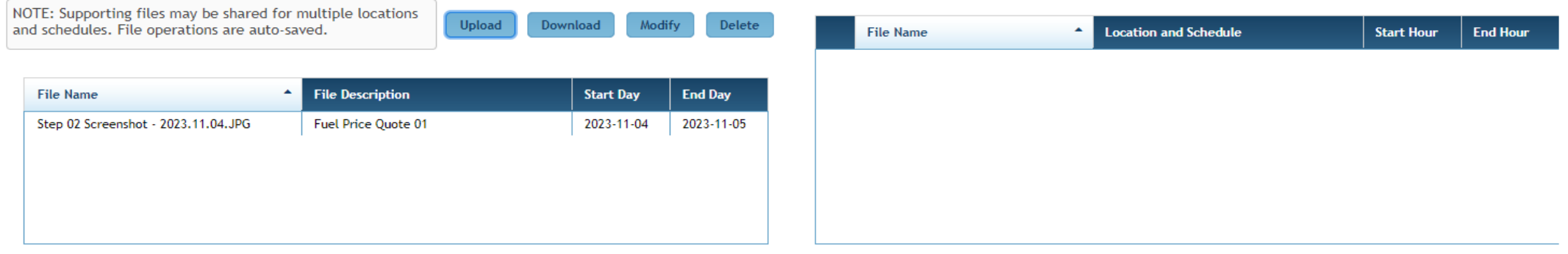

To ensure a timely review of your exception request, please complete all steps and save the changes.

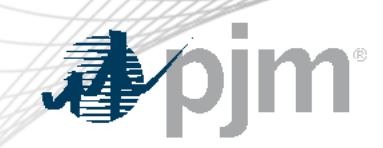

# File Size >500 MB Error in Step 2

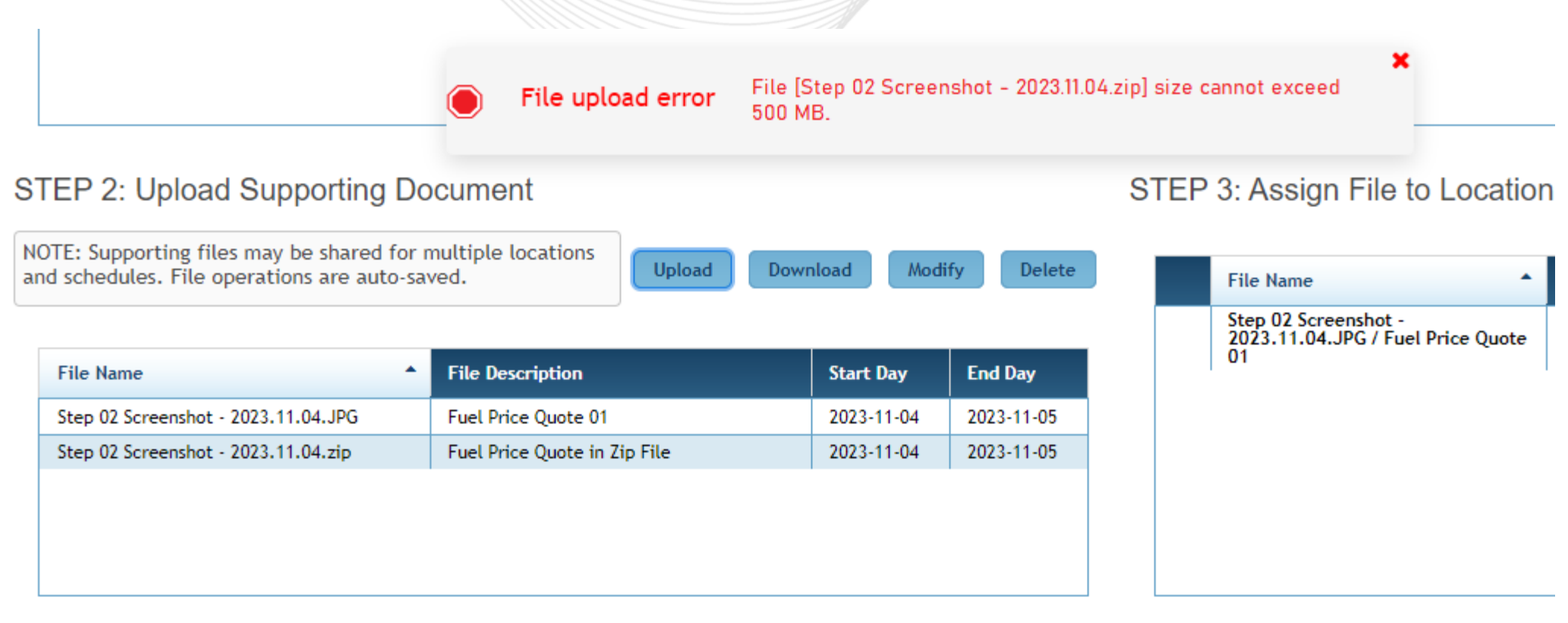

To ensure a timely review of your exception request, please complete all steps and save the changes.

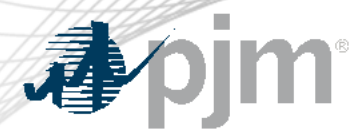

# Third - Verify Exception Request Submitted

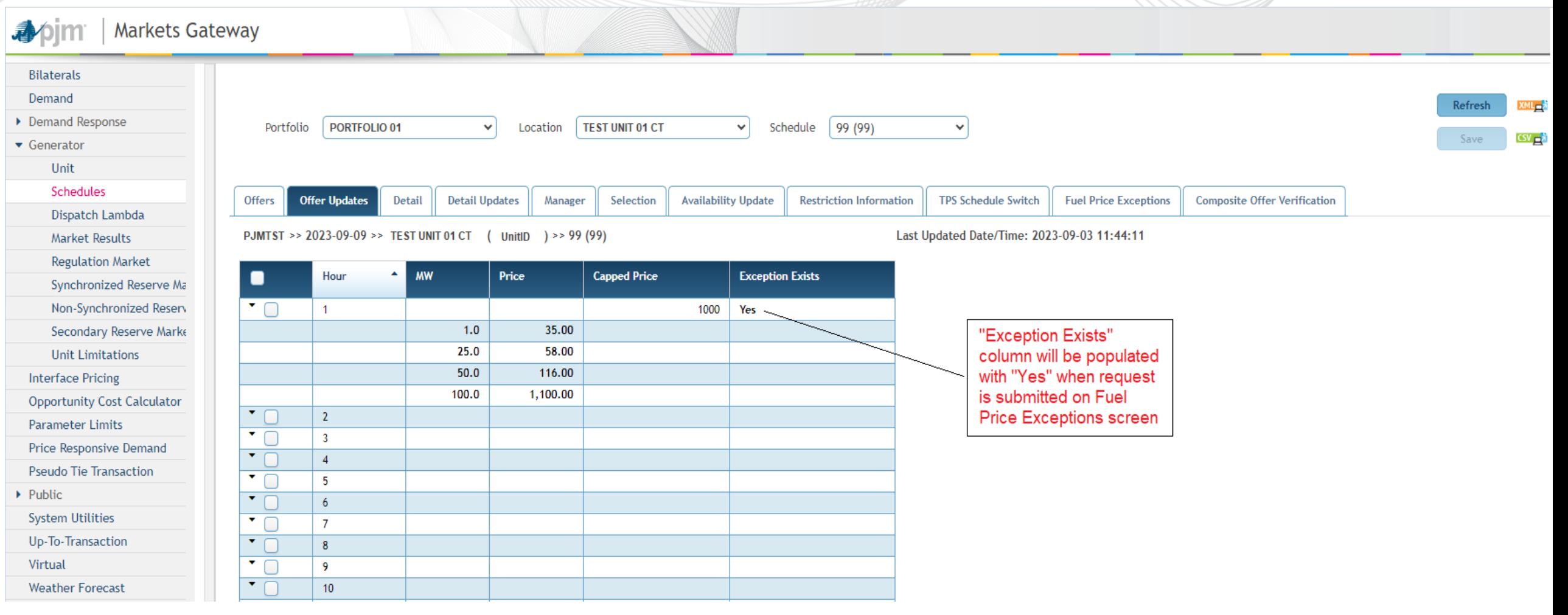

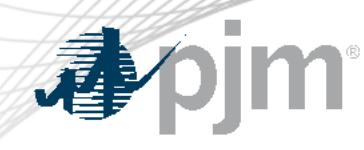

# Additional "Fuel Price Exceptions" Screen Details

- Step 1:
	- An exception request must exist for all hours above \$1000/MWh that require PJM review.
	- If a resource has multiple schedules with offers above \$1000/MWh, then each schedule requires its own exception request
		- For example: if schedules 1, 79, 99 have segments above \$1000, 3 rows/requests should be submitted.
	- If the commodity price is the same across hours per schedule, then one row/request can be applicable for multiple hours.
		- For example: if Fuel Price applies to hours 11-24 for one schedule, then just need one row in Step 1 spanning those hours.

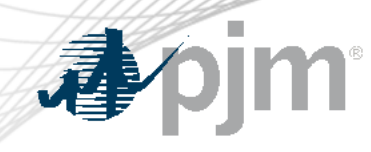

# Additional "Fuel Price Exceptions" Screen Details

- Step 2:
	- If applicable, the supporting documentation can be used to justify multiple schedules across multiple days.
		- For example: If the same price quote is applicable for all three schedules for the respective resource, then only 1 file upload is required.
- Step 3:
	- Each schedule with offer above \$1000/MWh in Step 1 will require a mapping to the supporting document in Step 3.
		- For example: If three files are loaded in Step 2 which justify all 3 schedules, then there would be nine rows in Step 3 to tie each of the files to each schedule.
- Steps 2 and 3 are not XML capable so these will be entered via the UI.

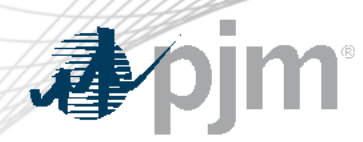

- **All 3 steps on Exceptions screen are required for a successful submission**
- PJM will review Fuel Cost Policy in addition to supporting documentation submitted to Markets Gateway via Step 2 of Fuel Price Exceptions screen to determine if exception should be granted
	- Verify Exception submitted successfully via "Exception Exists" column on Offer Updates page changing from "No" to "Yes"
- If Exception Request is approved, the Max Allowable Offer Price (MAOP) will be updated and any segments at or below MAOP will be considered passed
- No additional action will be required if Exception Request is approved
- Stakeholders can reference the "Capped Price" column in the Offer Updates screen of Markets Gateway to confirm if request is approved

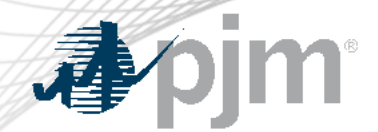

# After Exception Request is Submitted

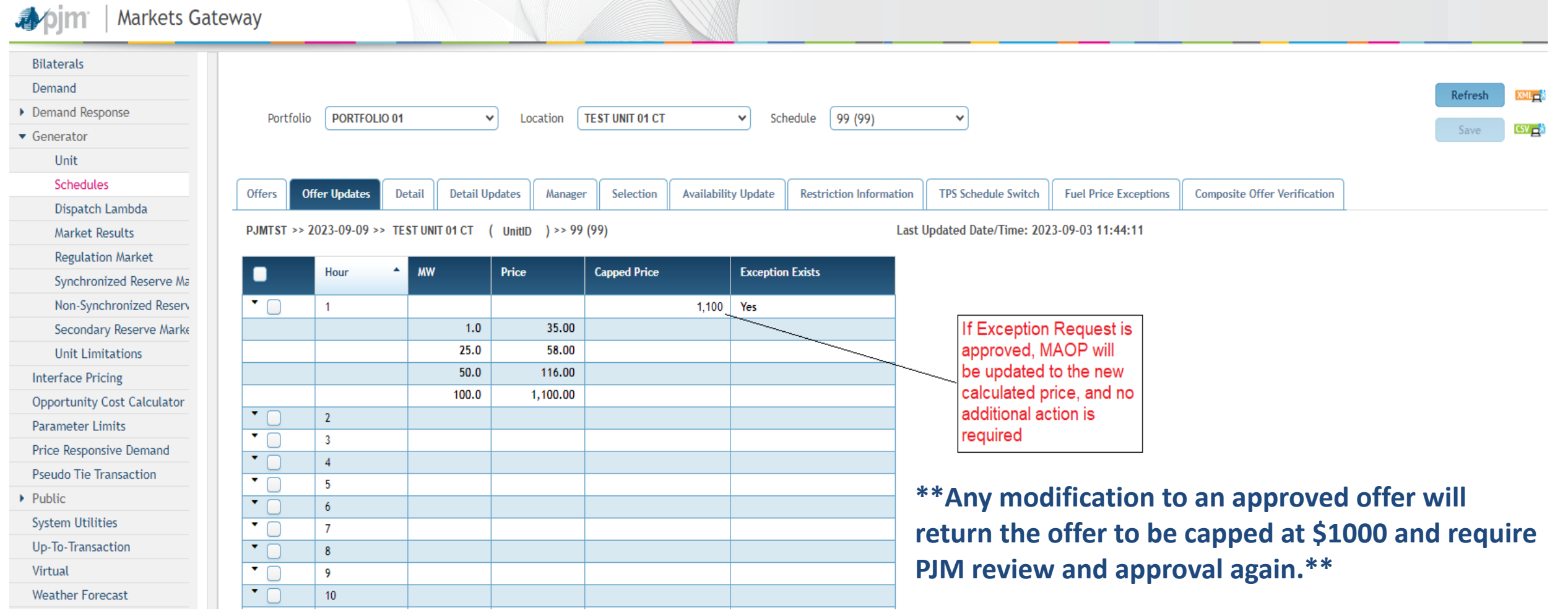

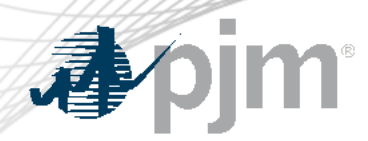

- PJM will make every effort to process Exception Request in a timely manner
- There is a risk that Exception Request(s) submitted close prior to the DA Market Closing and PJM unable to review/process them in time for the DA Market consideration
- The request may be approved after this deadline and the offer may be considered in the RAC run and in Real-time Market.
- These requests require manual review by PJM and IMM Staff, which can take time depending on the complexity of the request.

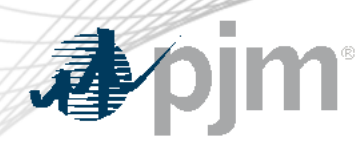

## After the Fact Make Whole

- Manual 11, Attachment D details the only procedure by which Market Sellers that incur incremental operating costs for a generation resource committed by PJM with offer(s) greater than \$1,000/MWh, which did not pass the offer screening process, as described in Section 2.3.6.2 of this Manual, in time to set LMP for all or a portion of the operating day can receive credit for Operating Reserves.
- Generation owners of resources committed by PJM that meet the eligibility criteria to be compensated using this procedure have until **11:00 EPT** on the business day following the operating day to invoke the procedure even if all additional information is not available by following the communication procedure within Attachment D.

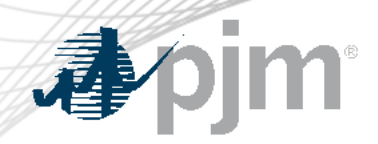

Market Based Energy Offers above \$1000/MWh Requirements

- Specify a reference Cost-based schedule for respective Market based offer (Price and/or PLS schedule)
- Have certain offer data identical to "Reference Cost-based Schedule"
	- MW Blocks
	- Use Bid Slope
	- Fuel Type
- Have offer values less than or equal to "Reference Cost-based Schedule"
	- Startup and No-load offers
	- Incremental energy curve prices per segment

ØParticipants can alternatively select "Switch to Cost" and remove the market based schedule from consideration

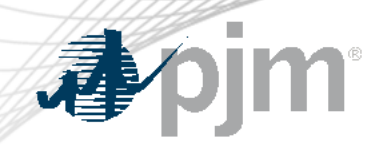

## Reference Cost Schedule

• Reference Cost Schedule for Market based offers can be entered in Markets Gateway under Generator > Schedules > Detail Updates screen

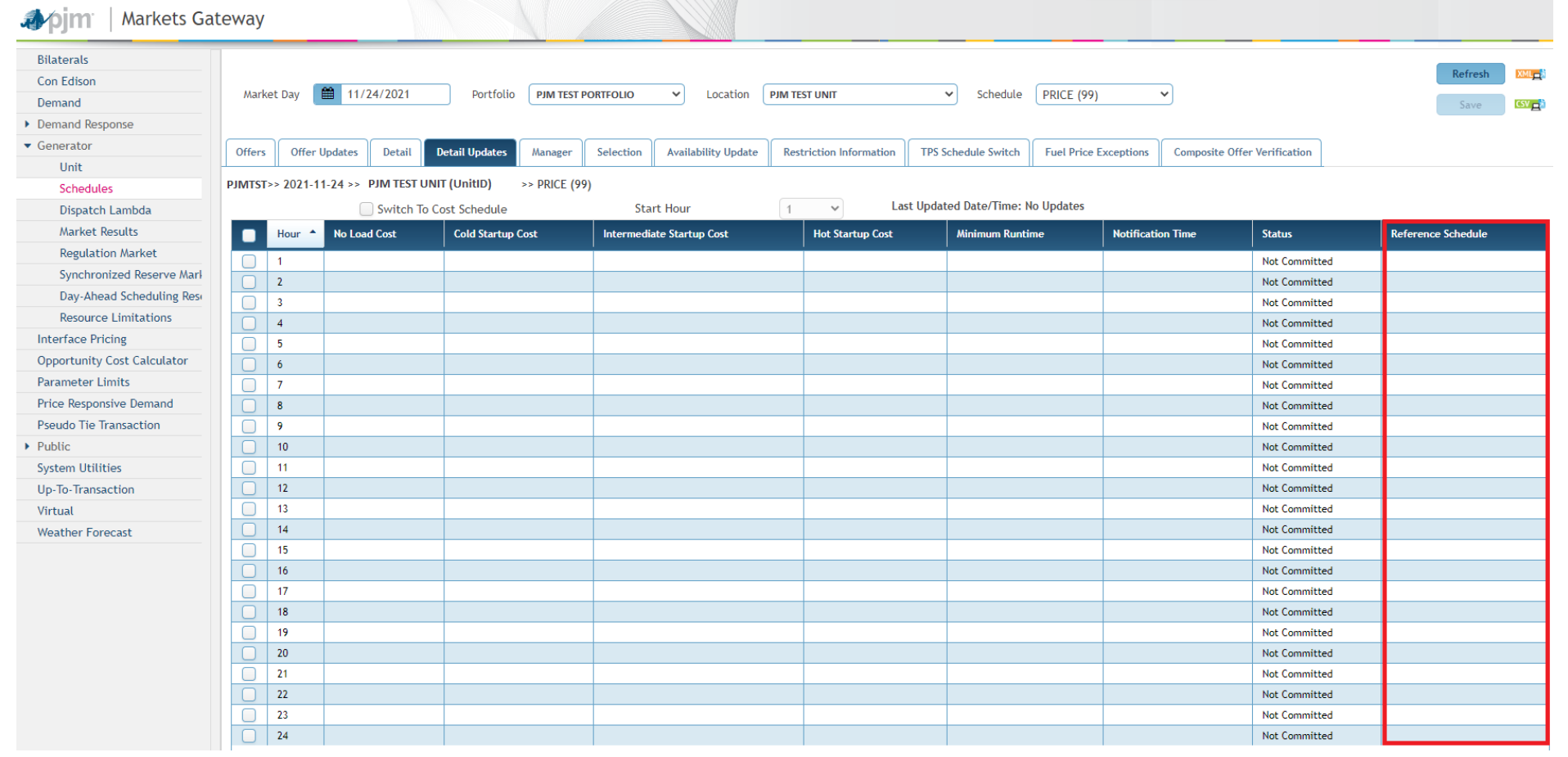

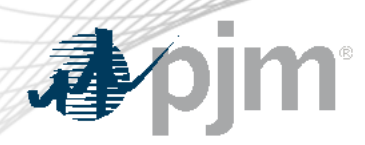

## Fast Start Offer Verification

- Implemented September 1, 2021
- Fast Start Capable resources Composite Energy Offer above \$1000/MWh will be subject to Offer Verification
	- Generation Resources
	- Economic Load Response Resources
- Composite Energy Offer = incremental offer + amortized No Load cost + amortized Startup cost
	- Startup and No load cost are always considered for Offer Verification purposes under Fast Start Pricing
- See appendix for information on FS capable and eligible resources

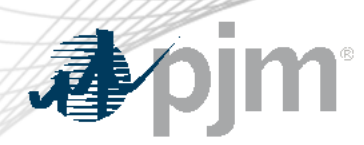

# Fast Start Offer Verification

- No changes to the existing logic for validating incremental energy offers submitted to Markets Gateway
	- If incremental energy offer > \$1000
- No exception process to adjust Startup and/or No Load if it fails validation
- Fast Start resources with Composite Energy Offer above \$1,000/MWh, will be screened and validated each time a variable affecting the Composite Energy Offer calculation is changed
- Parameters that may affect Composite Energy Offer calculation
	- Incremental Offer
	- Startup Cost
	- No Load Cost
	- Economic Maximum MW
	- Minimum Run Time

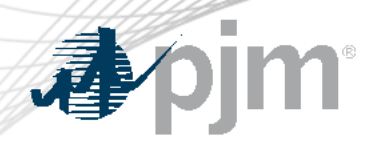

- Markets Gateway provides information if the Composite Energy Offer is above \$1,000/MWh for Fast Start Resources
- Screen details:
	- Read-only display
	- All inputs used to calculate the composite offer
	- Composite Energy Offer calculated at Ecomax
	- Results of automated validation of Startup Cost and No Load Cost (For Generators only)
		- Shutdown Cost for Economic Load Response
	- Results can be viewed by participant or individual unit level
	- Supports XML

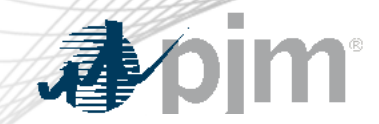

# Markets Gateway Composite Energy Offer Display

Market Day

Offers **Offer Updates Detail** Manager **Availability Update Restriction Information TPS Schedule Switch Fuel Price Exceptions Composite Offer Verification Detail Updates** Selection Schedule Noload<br>Incremental<br>Valid Incremental<br>Offer At<br>Economic Hour ٠. Location **Calculated Cold Startup**<br>Cost Valid **Noload Cost Cold Startup** Economic<br>Maximum **Hot Startup**<br>Time **Notification Use Slope Minimum Composite**<br>Offer Cost **Runtime Time Maximum** Show all Show all Show all Show all Show all Show all Show all Show all  $\checkmark$  $\checkmark$  $\checkmark$  $\checkmark$ Show all  $\checkmark$ No  $\overline{1}$ Cost-s $(2)$ 1048.66 No  $\overline{2}$  $0.25$  $0.1$ No  $\overline{2}$  $\overline{2}$ Cost-s (2) 1048.66 No. **No**  $0.25$  $0.1$ No.  $\overline{3}$ 1048.66  $\overline{2}$  $0.25$ Cost-s $(2)$ No No  $0.1$ No  $\overline{2}$  $\overline{4}$ Cost-s $(2)$ 1048.66 No No  $0.25$  $0.1$ No  $5\phantom{.0}$ Cost-s $(2)$ 1048.66 No No  $\overline{2}$  $0.25$  $0.1$ No  $6\overline{6}$  $\overline{2}$  $0.25$  $0.1$ Cost-s $(2)$ 1048.66 No No No  $\overline{7}$  $0.25$ Cost-s $(2)$ 1048.66 No No  $\overline{2}$  $0.1$ No  $8$  $\overline{2}$  $0.25$  $0.1$ Cost-s $(2)$ 1048.66 No No No -9 Cost-s $(2)$ 1048.66 No No  $\overline{2}$  $0.25$  $0.1$ No  $10<sup>°</sup>$  $\overline{2}$  $0.25$  $0.1$ Cost-s $(2)$ 1048.66 **No** No No  $\overline{2}$  $0.25$ 11 Cost-s $(2)$ 1048.66 No No  $0.1$ No  $12$  $\overline{2}$ Cost-s $(2)$ 1048.66 No No  $0.25$  $0.1$ **No**  $13$ Cost-s $(2)$ 1048.66 No No  $\overline{2}$  $0.25$  $0.1$ No  $14$ Cost-s $(2)$ 1048.66 No No  $\overline{2}$  $0.25$  $0.1$ No 15 Cost-s (2) 1048.66 No No  $\overline{2}$  $0.25$  $0.1$ No 16  $\overline{2}$  $0.25$  $0.1$ 1048.66 No No No Cost-s $(2)$  $17$ Cost-s $(2)$ 1048.66 No No  $\overline{2}$  $0.25$  $0.1$ No  $\overline{2}$ 18 Cost-s (2) 1048.66  $0.25$  $0.1$ No No No 19  $\mathbf{2}$  $0.25$ Cost-s $(2)$ 1048.66 No No  $0.1$ No  $\overline{2}$ 20 1048.66  $0.25$  $0.1$ Cost-s $(2)$ No No No 21  $\overline{2}$  $0.25$  $Cost-s(2)$ 1048.66 No No  $0.1$ No 22  $\overline{2}$ Cost-s $(2)$ 1048.66 No No  $0.25$  $0.1$ No 23 Cost-s (2) 1048.66 No No  $\overline{2}$  $0.25$  $0.1$ No 24 1048.66  $No$  $\overline{2}$  $0.25$  $0.1$ Cost-s $(2)$ No No

Refresh

XML<sub>m</sub>\*

 $CSV_{\square}$ 

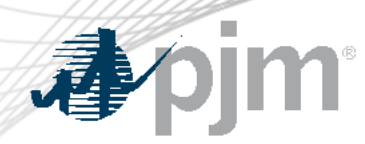

### Reference Materials

- Markets Gateway User Guide: [Offer](https://www.pjm.com/markets-and-operations/etools/markets-gateway.aspx) [Verification](https://www.pjm.com/-/media/etools/markets-gateway/markets-gateway-user-guide.ashx) Exception [Request](https://www.pjm.com/markets-and-operations/etools/markets-gateway.aspx) 
	- Section 8.18
- XML Guide: Submit Unit Fuel Price Exception
	- Section 6.22
- Manual 11 [M11](https://pjm.com/-/media/documents/manuals/m11.ashx)
- PJM Offer Verification [Website](https://www.pjm.com/markets-and-operations/energy/energy-offer-verification.aspx)
- Member Information Reporting Application (MIRA) [Website](https://mira.monitoringanalytics.com/mira)

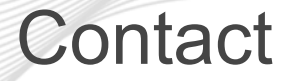

Facilitator: Foluso Afelumo, [Foluso.Afelumo@pjm.c](mailto:Foluso.Afelumo@pjm.com)om Secretary: Amanda Martin, [Amanda.Martin@pjm.c](mailto:Amanda.Martin@pjm.com)om PJM Energy Offer Verification Team: [EnergyOfferVerification@pjm](mailto:EnergyOfferVerification@pjm.com).com

**Special MIC: Offer Verification Education**

Member Hotline (610) 666 – 8980 (866) 400 – 8980 custsvc@pjm.com

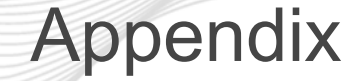

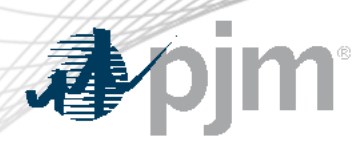

- Fast Start Eligible
- Fast Start Capable
- Fast Start Offer Verification Details
- Fast Start Offer Verification Examples

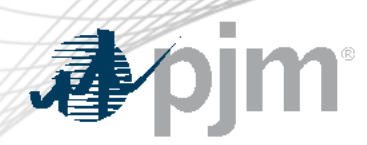

# Eligible Fast-Start Resources

- Units must first be classified as Fast-Start capable in order to qualify for Fast-Start Pricing
- Generators based on technology type are pre-defined as Fast-Start Capable by default
- Resource not classified as Fast-Start capable may seek to be Fast-Start capable during the annual review period
	- Deadline to submit request: April 15
	- PJM review period (includes consultation with IMM): April 15 May 31
	- Effective: June 1 and onwards
- Supporting data must be provided to prove unit can startup within one hour
- If unit cannot meet their bid in parameters, may lose Fast-Start capable designation
	- To be reconsidered, the unit may submit supporting data during the annual review period

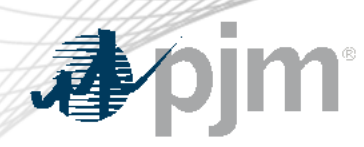

# Eligible Fast-Start Resources

- Resources classified as FS capable by default:
	- Generation Type:
		- Fuel Cells
		- All CTs
		- Diesels
		- Hydro
		- Battery
		- Solar
		- Landfill
		- Wind
- All Economic Load Response
- Resource classified not FS capable by default\*:
	- Combined Cycle
	- Steam
	- Nuclear

# \*Resources may request to be considered FS Capable

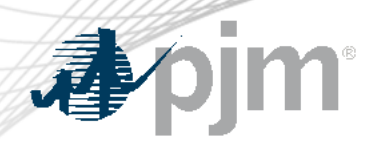

### Eligible Fast-Start Resources

- Once a unit is deemed Fast-Start capable, they must also meet the following requirements in order to qualify for Fast-Start Pricing:
	- Notification Time + Startup Time <= 1 hour
	- Minimum Run Time  $\leq$  1 hour
	- Resources must be online and running for PJM
- Pumped Hydro resources using the PJM Hydro Optimizer, partially Pseudo-tied resources, and dynamically scheduled resources are not eligible for Fast-Start Pricing

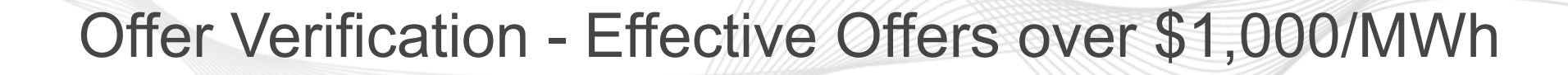

### **For Generation Resources:**

- If the Composite Energy Offer is calculated to be above \$1,000/MWh at the resource's economic maximum
	- Startup cost and no load cost plus incremental offer will automatically be validated
	- New display in Markets Gateway to provide validation results
	- No changes to existing logic for validating incremental energy offers above \$1,000/MWh
	- Applies to both cost and price-based offers
	- Each component of the price-based offer must be less than or equal to the reference cost based components
- Composite Energy Offers cannot be above \$2,000/MWh for the purpose of setting LMP

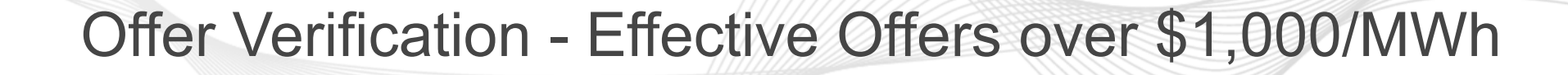

### **For Economic Load Response (ELR):**

- If Composite Energy Offer is above \$1,000/MWh:
	- Shutdown cost must be validated by the ELR team
	- The Market Seller is to provide PJM supporting documentation in **advance** that supports the end use customer's incremental and shutdown costs if they exceed \$1,000/MWh
	- No changes to the existing logic for validating incremental energy offers
- Composite Energy Offers cannot be above \$2,000/MWh for the purpose of setting LMP

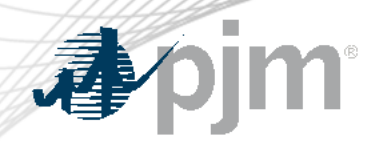

Offer Verification - Effective Offers over \$1,000/MWh

• The following rules will be applied if the composite energy offer above \$1000/MWh needs to be capped

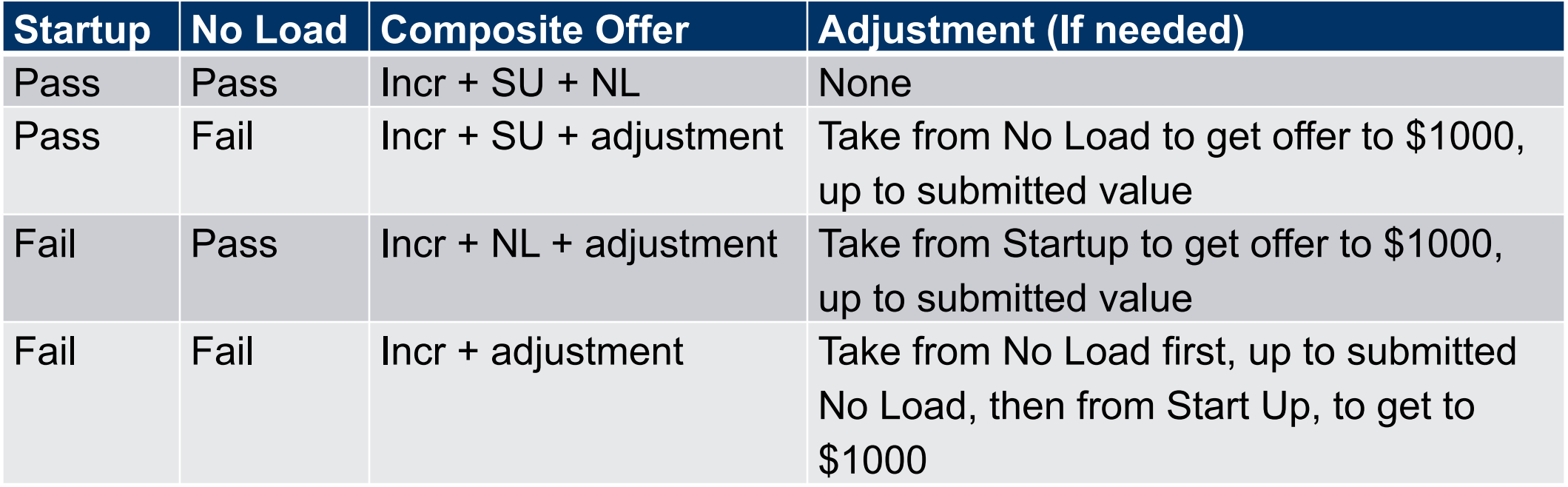

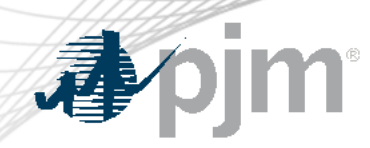

# Effective Offers over \$1,000/MWh - Example

- For each segment on the incremental offer curve:
	- **Composite Energy Offer** = incremental offer + (no load (\$) / EcoMax (MWh)) + (startup (\$) / (EcoMax (MWh)\*min run time))
- Reasonability Check for Startup Cost
	- **Startup Cost (\$)** = [ [ (Performance Factor) x ( Start Fuel) x ( Fuel Cost ) ] + Start Maintenance Adder + Additional Start Labor + Station Service Cost ] x (1.1)
- Fast Start Resource Example:

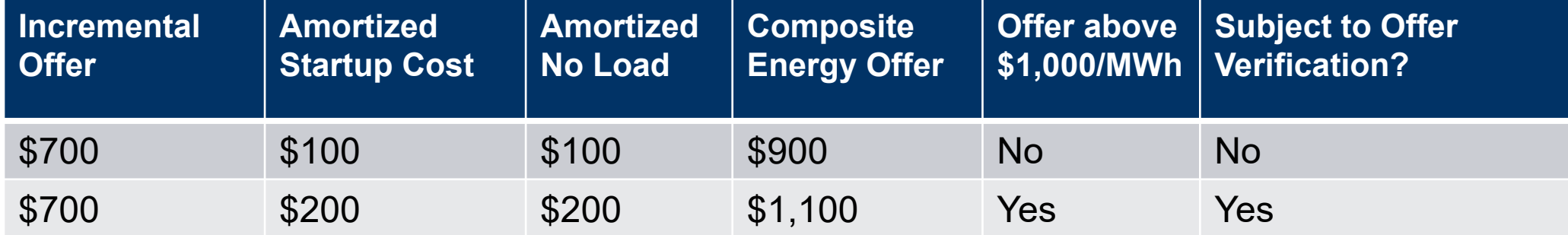

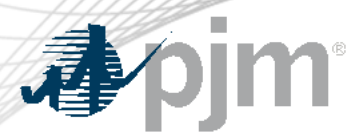

Example 1

### Scenario: Startup Fails, No Load passes with uncapped composite offer above \$1000 at Economic Maximum

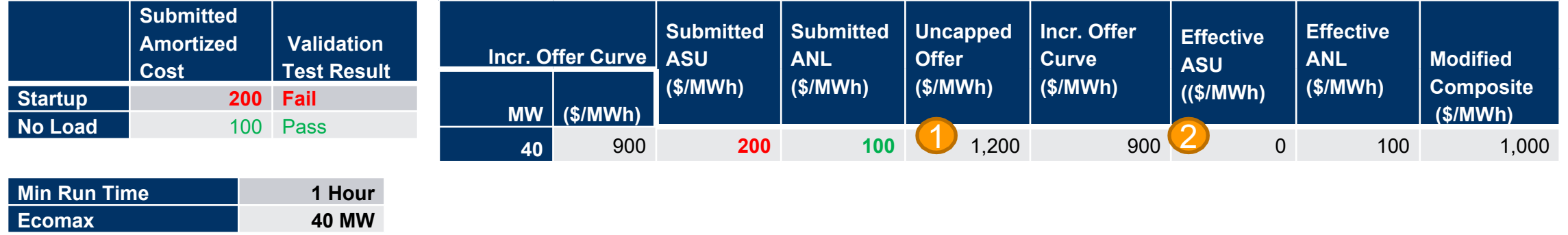

Original submitted composite offer is above \$1000; therefore, offer verification is triggered

Since Startup failed, exclude Startup cost from verified composite offer 2

\*After the minimum run time has been met, the modified composite offer at the bid in Economic Maximum will remain at \$1000 as the updated verified composite offer is \$1000.

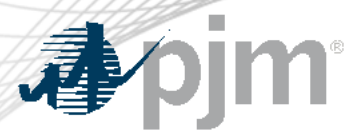

Scenario: Verified composite offer below \$1000 and failed startup is needed to cap offer at \$1000

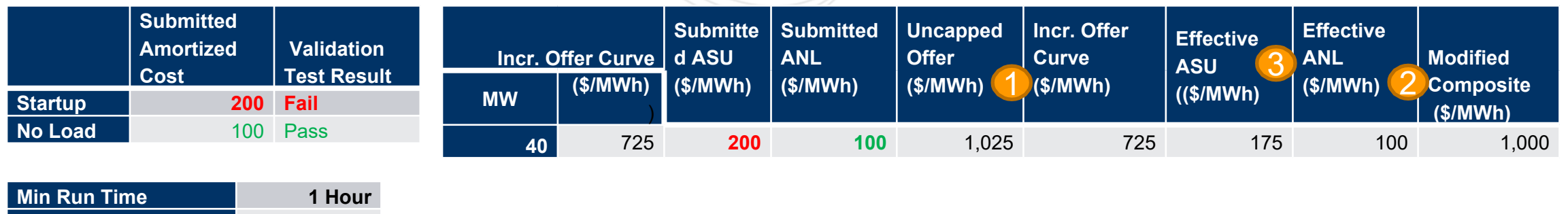

 Original uncapped composite offer is above \$1000; therefore, offer verification is triggered Since No Load pass reasonability test, included it in the composite offer 1 2

 Since verified offer is below \$1000, additional startup cost is needed to get the composite offer to \$1000 A. \$175 amortized Startup cost is needed [\$1000 – (725+100)]

\*After the minimum run time has been met, the verified composite offer is \$825 (\$725 incremental offer + \$100 of amortized No Load).

3

**Ecomax 40 MW**

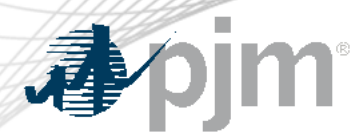

### Scenario: Incremental offer is above \$1000 with NL passed

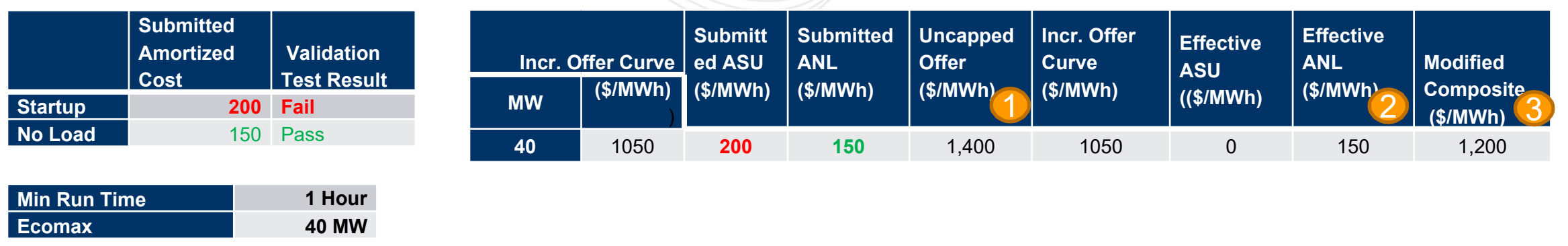

1. Original uncapped composite offer is above \$1000; therefore, offer verification is triggered Since No Load pass reasonability test, included it in the composite offer Capped composite offer during minimum run time is \$1,200 (Exclude Startup) 1 2 3

\*After the minimum run time has been met, the verified composite offer would *still* be \$1,200 (\$1,050 + \$150 No Load).

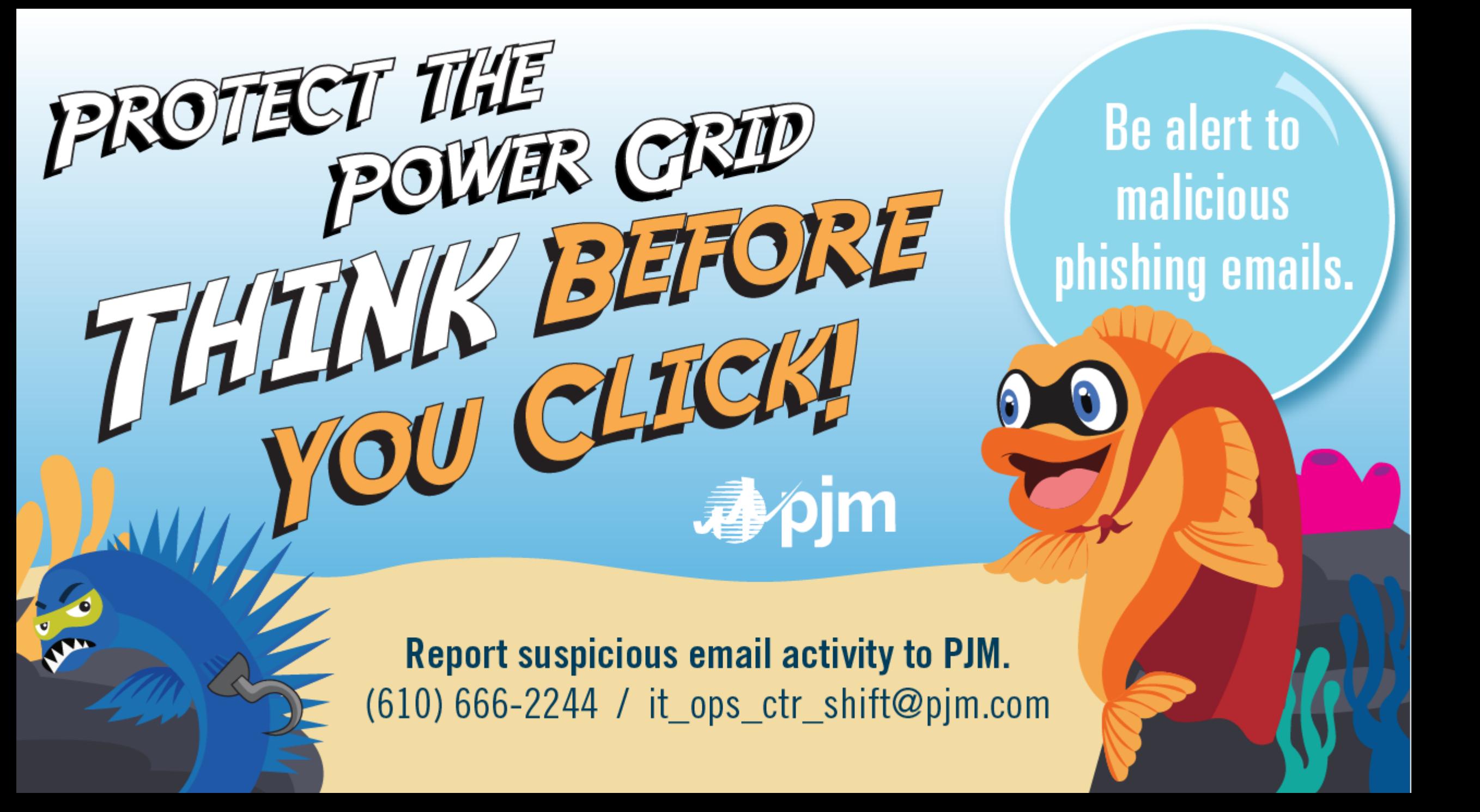